**GCCL--**

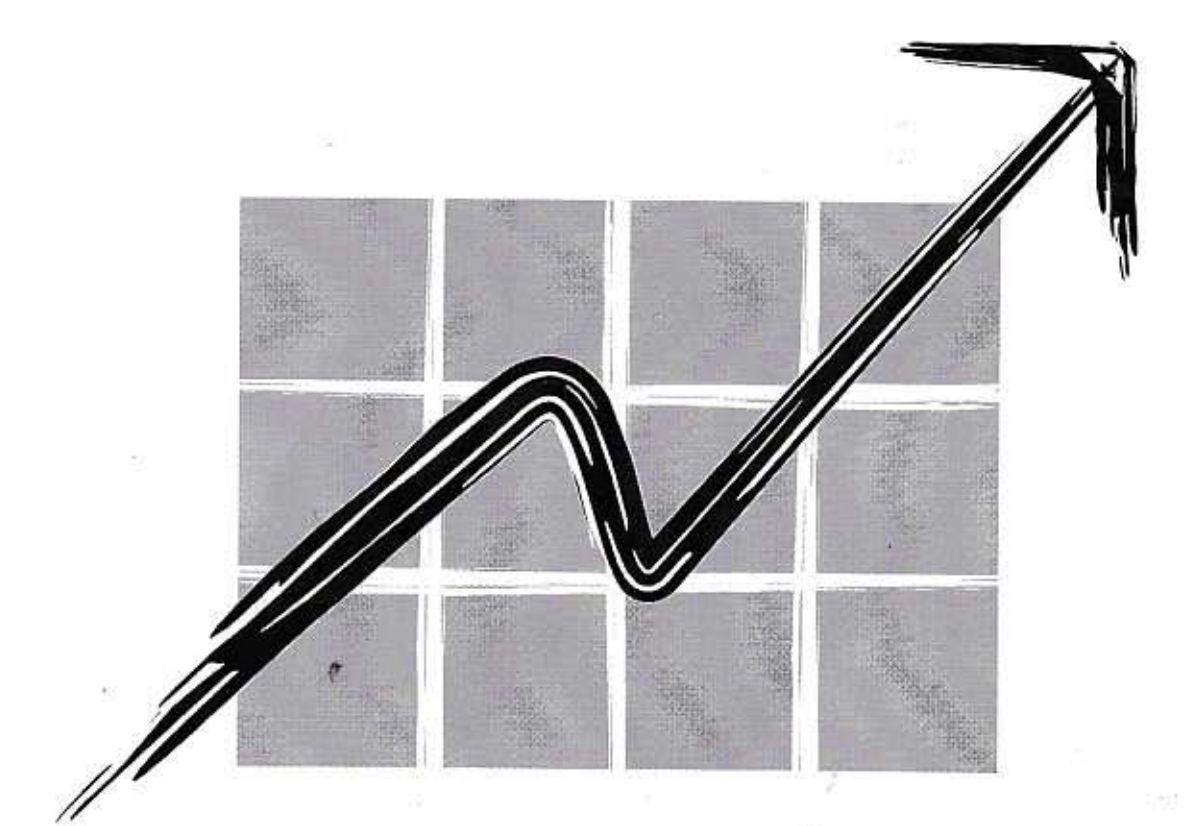

# **GCCL INFRASTRUCTURE & PROJECTS LIM** Annual Report 2022-23

### **GCCL INFRASTRUCTURE & PROJECTS LIMITED**

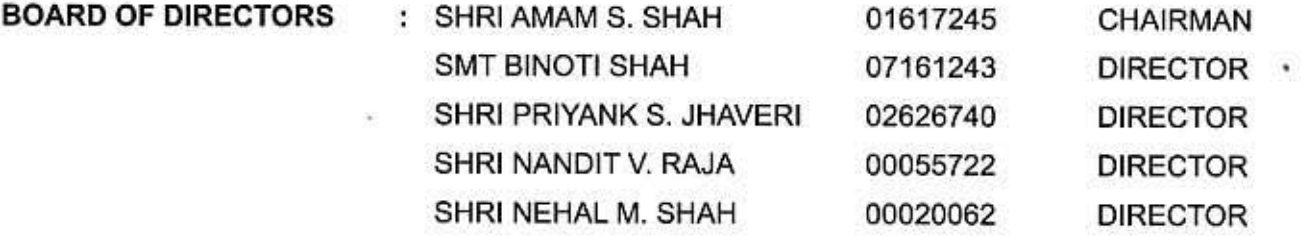

#### **AUDITORS**

Sorab S Engineer & Co. 909, ATMA House. Opp. Old RBI, Ashram Road, Ahmedabad - 380009. FRN: 11041700 Email : sseahm@sseco.in Contact : 079 2970 0466, 079 4800 6782

#### **REGISTRAR AND SHARE**  Bigshare Services Pvt. Ltd **TRANSFER AGENT**

,

A/802 Samudra Complex, **Nr.** Klassic Gold Hotel, Off C G Road, Ahmedabad-380009 Email: bssahd@bigshareonline.com Contact: 079 40392571

#### **REGO. OFFICE**

: `A-115, Siddhi Vinayak Tower, B/h. DCP office, Off S.G. Highway, Makarba, Ahmedabad - 380 051. Email: info@gcclinfra.com · Contact: 079 2970 3131 / 079 29703232

## **GCCL INFRASTRUCTURE & PROJECTS LIMITED**

Regd. Office: A-115, Siddhi Vinayak Towers, B/H. DCP Office, Off S.G. Highway, Makarba Ahmedabad-380051

#### **NOTICE**

Notice is hereby given that the  $29<sup>th</sup>$  Annual General Meeting of GCCL Infrastructure & Proiects Limited will be held on Thursday, 21st September, 2023 at 12:00 p.m. at A-115, Siddhi Vinayak Towers, B/h. DCP Office, off S.G. Highway, Makarba, Ahmadabad- 380051 to transact the following business:

#### **Ordinary Business:**

1. To receive, consider and adopt the Audited Financial Statements of the Company for the financial year ended March 31, 2023 together with the Reports of the Board of Directors and the Auditors thereon and in this regard, pass the following resolution as an Ordinary Resolution:

"Resolved that the audited financial statement of the Company for the financial year ended March 31, 2023 together with the Reports of the Board of Directors and the Auditors thereon laid before this meeting, be and are hereby considered and adopted."

2. To appoint Binoti Shah (DIN:07161243), who retires by rotation and being eligible, offers herself for reappointment and in this regard, pass the following resolution as an Ordinary Resolution:

"Resolved that pursuant to the provisions of Section 152 of the Companies Act, 2013, Mrs Blnoti Shah (DIN: 07161243), who retires by rotation at this meeting and being eligible has offered herself for re-appointment, be and is hereby re-appointed as a Director of the Company, liable to retire by rotation."

1

Ahmedabad, August 11, 2023 **Canada and Connect Abbrevious** On behalf of the Board Registered office: Amam Shah A-115, Siddhi Vinayak Towers, Director National A-115, Siddhi Vinayak Towers, Director B/h. DCP Office, Off S.G. Highway, DIN: 01617245 Makarba, Ahmedabad- 380051

#### **NOTES**

- 1. An Explanatory Statement pursuant to Section 102 of the Companies Act, 2013 relating to the Ordinary Businesses to be transacted at the Annual General Meeting is annexed hereto
- 2. Additional information of Mrs. Binoti Shah pursuant to Regulation 36 of the SEBI (Listing Obligations and Disclosure Requirements) Regulations, 2015 read with the Secretarial Standard on General Meetings (SS in respect of Directors seeking reappointment at the AGM, is provided in the Explanatory Statement annexed herewith.
- 3. A MEMBER ENTITLED TO ATTEND AND VOTE IS ENTITLED TO APPOINT A PROXY TO ATTEND AND VOTE ON HIS/ HER BEHALF AND THE PROXY NEED NOT BE A MEMBER OF THE COMPANY. Pursuant to the provisions of Section 105 of the Companies Act, 2013, a person can act as a proxy on behalf of not more than fifty members and holding in aggregate not more than ten percent of the total Share Capital of the Company. Members holding more than ten percent of the total Share Capital of the Company may appoint a single person as proxy, who shall not act as a proxy for any other member. The instrument of Proxy, in order to be effective, should be deposited at the Registered Office of the Company, duly completed and signed, not later than 48 hours before the commencement of the meeting. A Proxy Form is annexed to this Report. Proxies submitted on behalf of limited companies, societies, etc., must be supported by an appropriate resolution / authority, as applicable.
- 4. Incomplete proxy forms are considered to be as invalid and the proxy so appointed shall not be entitled to vote on the resolution(s) in the AGM. A proxy holder needs to show his identity at the time of attending the Meeting. Further, in case if the Company receives multiple proxies for the same holding of a member, the proxy which is dated last shall be considered to be as valid, if it is not dated then all the proxies so send by the member shall considered to be as invalid.
- 5. In case of joint holders attending the Meeting, only the member whose name appears to be first will be entitled to vote.
- 6. As per the provision of Section 72 of the Act, the facility for making Nomination is available. for the members in respect of their shareholding in the Company either in single or with joint names. The members are requested to submit the complete and signed form SH-13 with their Depository Participant (DP) who holds the shares in dematerialized form and those who are holding physical shares shall send the same to the Registrar and Share Transfer Agent - M/s Bigshare Services Pvt. Ltd. (the 'RTA').
- 7. Members holding shares in physical form are requested to promptly notify in writing any changes in their address including mailing address/bank account details to the R&T

Agents M/s. Bigshare Services Pvt Ltd Address: N802 Samudra Complex. Nr. Ktassic Gold Hotel, Girish Cold Drink, Off CG Road, Navrangpura, Ahmedabad- 380009

- 8. The Register of Members and Share Transfer Books of the Company will remain closed from Friday, September 15. 2023 to Thursday. September 21, 2023 {both days inclusive).
- 9. The Register of Directors' and Key Managerial Personnel and their shareholding maintained under Section 170 of the Companies Act, 2013, the Register of contracts or arrangements in which the Directors are Interested under Section 189 of the Companies Act, 2013, **will** be available for inspection at the Annual General Meeting.
- 10. Members who have received the Notice of Annual General Meeting, Annual Report and Attendance Slip in electronic mode are requested to print the Attendance Slip and submit a duly filled in Attendance Slip at the registration counter to attend the Annual General Meeting
- 11. Pursuant to Section 108 of the Companies Act, 2013, read with the Companies (Management and Administration) Rule, 2014 as amended and Regulations 44 of the SEBI (Listing Obligations and Disclosure Requirements) Regulations, 2015 the Company is pleased to provide the facility to members to exercise their right to vote by electronic means. The Members, whose names appear in the Register of Members / list of Beneficial Owners as on Cut-off date i.e. a date not earlier than seven (7) days before the date of general meeting, are entitled to vote on the Resolutions set forth in this Notice.
- 12. Members who have acquired shares after the dispatch of the Annual Report and before the Cut-off date may approach the Company for issuance of the User ID and Password for exercising their 'right to vote by electronic means. A person who is not a member as on the Cut-off date should treat this notice for the information purpose only.
- 13. The Members desiring to vote through electronic mode may refer to the detailed procedure on e-voting given hereinafter.
- 1. Voting process and Instruction regarding remote e-voting:

J.

- (i) The voting period begins on September 18, 2023 from 09:00 a.m. and ends on September 20, 2023 at 05:00 p.m. During this period shareholders' of the Company, holding shares either in physical form or in dematerialized form, as on the cut-off date {record date) September 15, 2023 may cast their vote electronically. The e-voting module shall be disabled by CDSL for voting thereafter.
- (ii) Shareholders who have already voted prior to the meeting date would not be entitled to vote at the meeting venue.
- (iii) Pursuant to SEBI Circular No. **SEBI/HO/CFD/CMD/CIR/P/2020/242 dated 09.12.2020,** under Regulation 44 of Securities and Exchange Board of India (Listing

3

Obligations and Disclosure Requirements) Regulations, 2015, listed entities are required to provide remote e-voting facility to its shareholders, in respect of all shareholders' resolutions. However, ii has been observed that the participation by the public non-institutional shareholders/retail shareholders is at a negligible level.

Currently, there are multiple e-voting service providers (ESPs) providing e-voting facility to listed entities in India. This necessitates registration on various ESPs and maintenance of multiple user IDs and passwords by the shareholders.

In order to increase the efficiency of the voting process, pursuant to a public consultation, it has been decided to enable e-voting to **all the demat account holders, by way of a single login credential, through their demat accounts/ websites of Depositories/ Depository Participants.** Demat account holders would be able to cast their vote without having to register again with the ESPs, thereby, not only facilitating seamless authentication but also enhancing ease and convenience of participating in e-voting process.

(iv) In terms of **SEBI circular no. SEBI/HO/CFD/CMD/CIR/P/2020/242 dated December 9, 2020** on e-Voting facility provided by Listed Companies, Individual shareholders holding securities in demat mode are allowed to vote through their demat account maintained with Depositories and Depository Participants. Shareholders are advised to update their mobile number and email Id in their demat accounts in order to access e-Voting facility.

Pursuant to above said SEBI Circular, Login method for e-Voting and joining virtual meetings for Individual shareholders holding securities in Demat mode is given

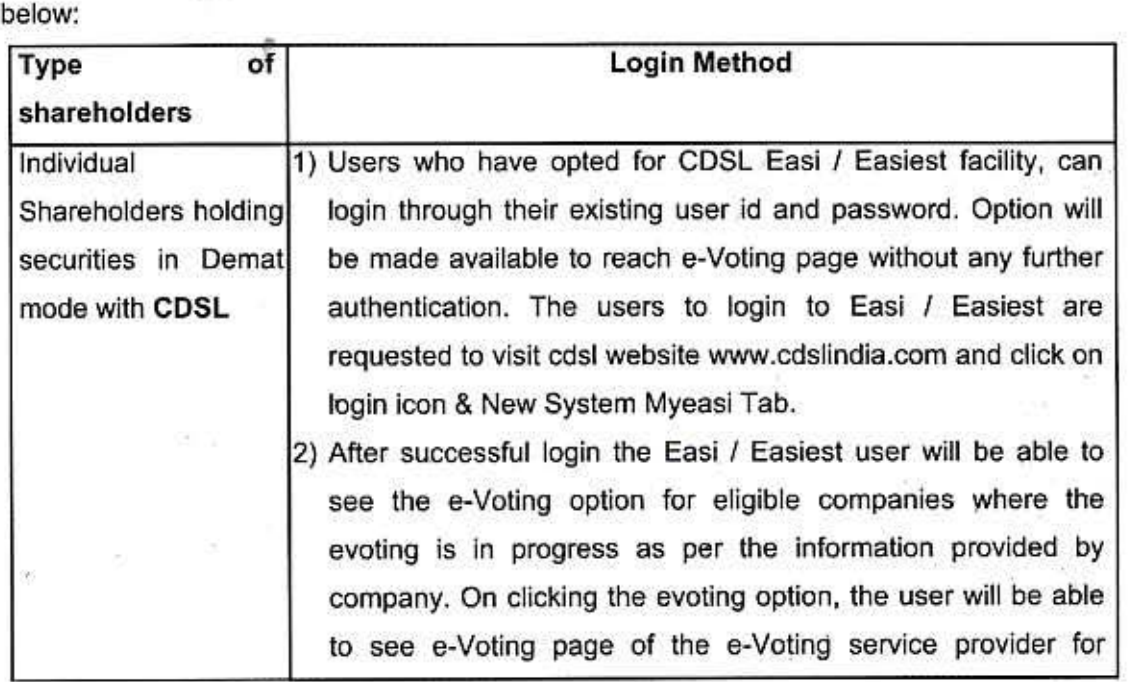

4

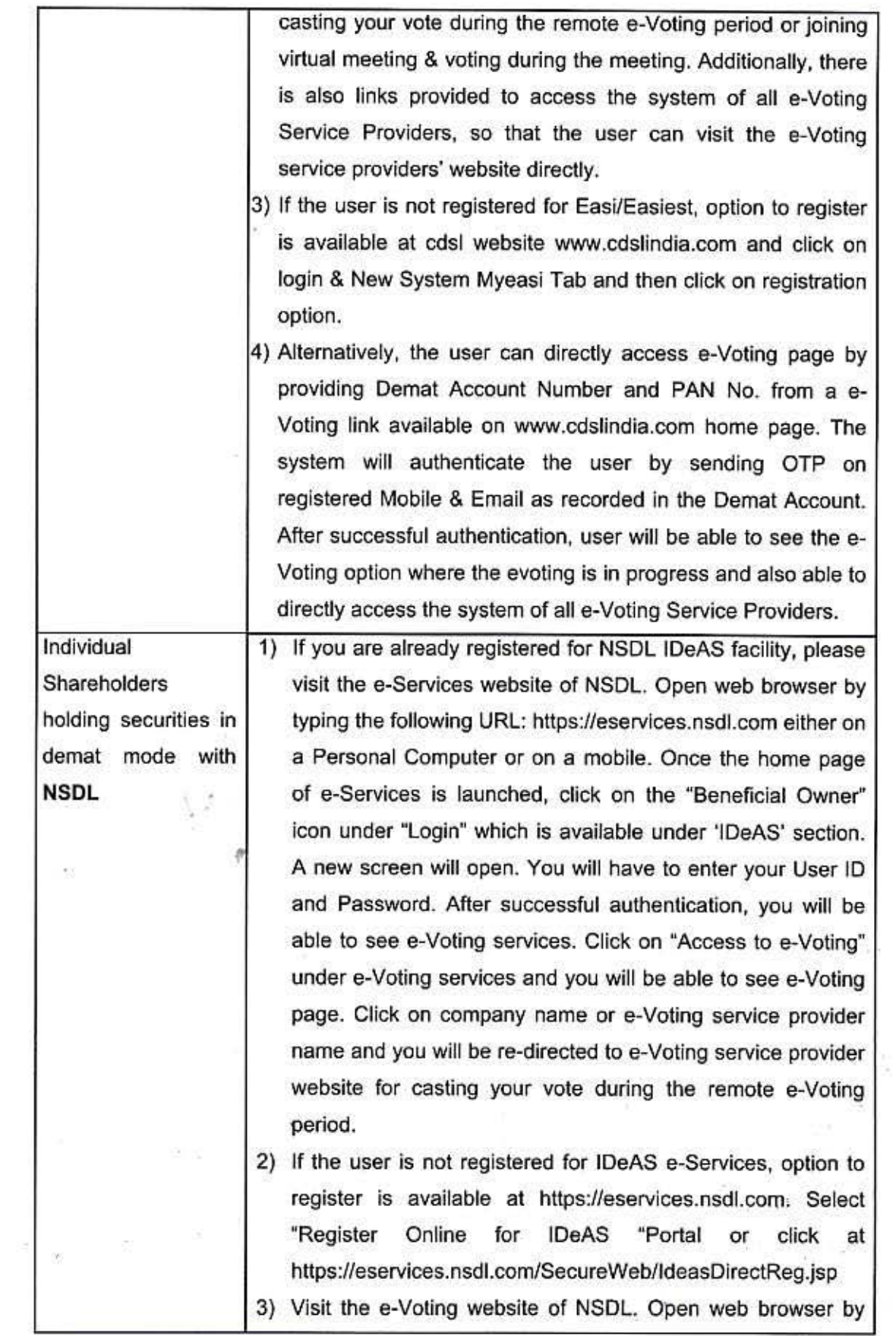

 $\frac{1}{2}$ 

 $\langle \hat{E} \rangle$ 

ţ.

 $\overline{\mathcal{O}}$ 

 $\tilde{g}$ 

 $\sim 10^{-1}$ 

 $\mathcal{E}$  .

5

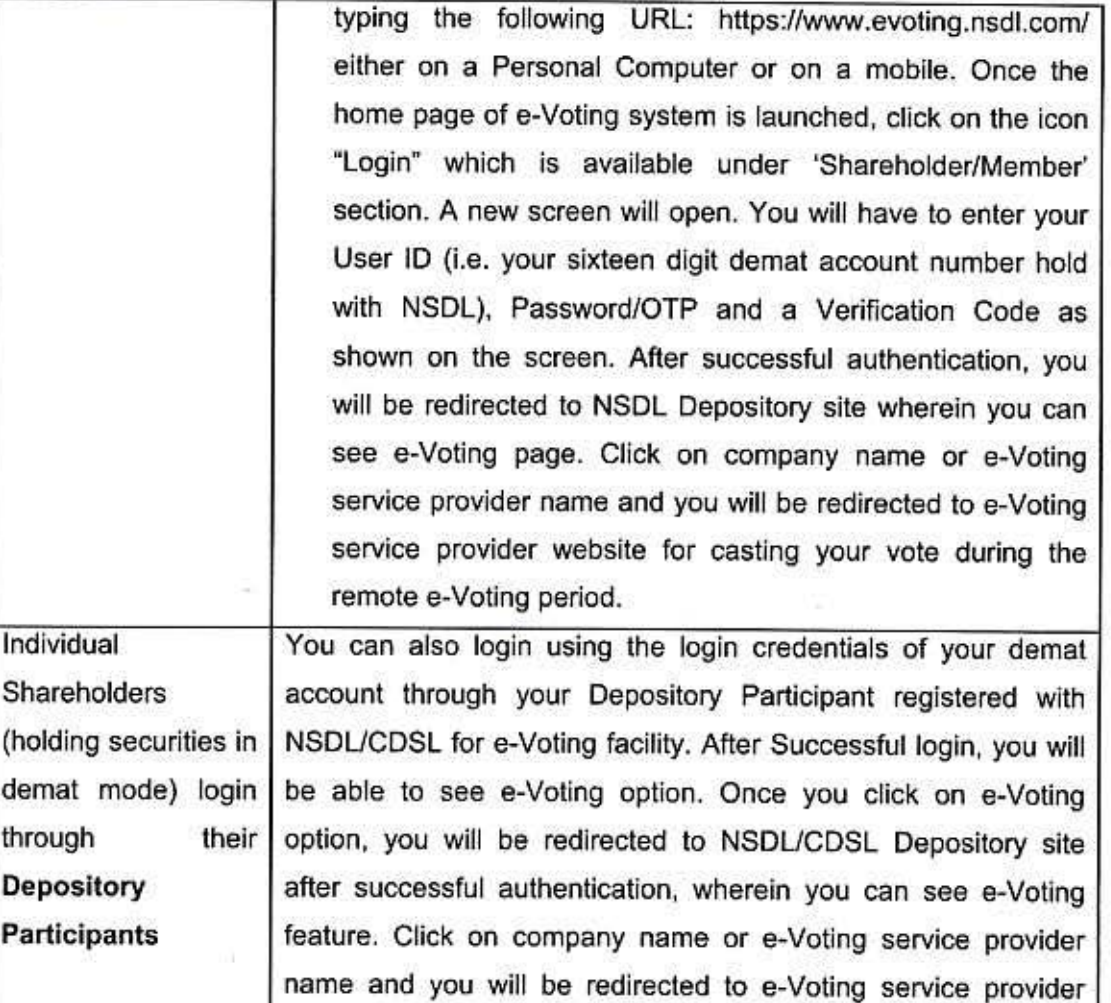

Important note: Members who are unable to retrieve User ID/ Password are advised to use Forget User ID and Forget Password option available at abovementioned website.

website for casting your vote during the remote e-Voting period.

**Helpdesk for Individual Shareholders holding securities** in **demat mode for any technical issues related to logln through Depository i.e. CDSL and NSDL** 

Ÿ.

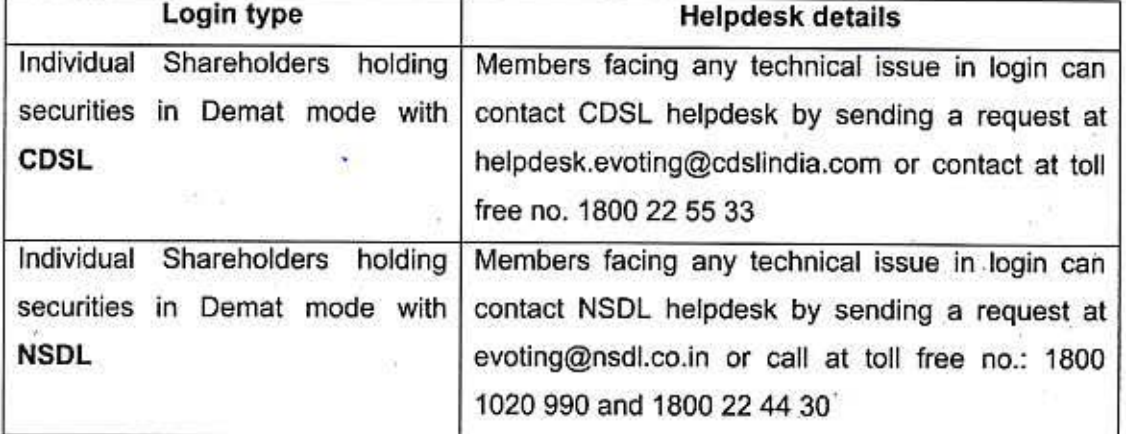

6

ta i

- (v) Login method for Remote e-Voting for **Physical shareholders and shareholders other than Individual holding** in **Demat form** 
	- 1) The shareholders should log on to the e-voting website www.evotingindia.com.
	- 2) Click on "Shareholders" module.
	- 3) Now enter your User ID
		- a. For CDSL: 16 digits beneficiary ID,
		- b. For NSDL: 8 Character DP ID followed by 8 Digits Client ID,
		- c. Shareholders holding shares in Physical Form should enter Folio Number registered with the Company.
	- 4) Next enter the Image Verification as displayed and Click on Login.
	- 5) If you are holding shares in demat form and had logged on to www.evotingindia.com and voted on an earlier e-voting of any company, then your existing password is to be used.
	- 6) If you are a first-time user follow the steps given below:

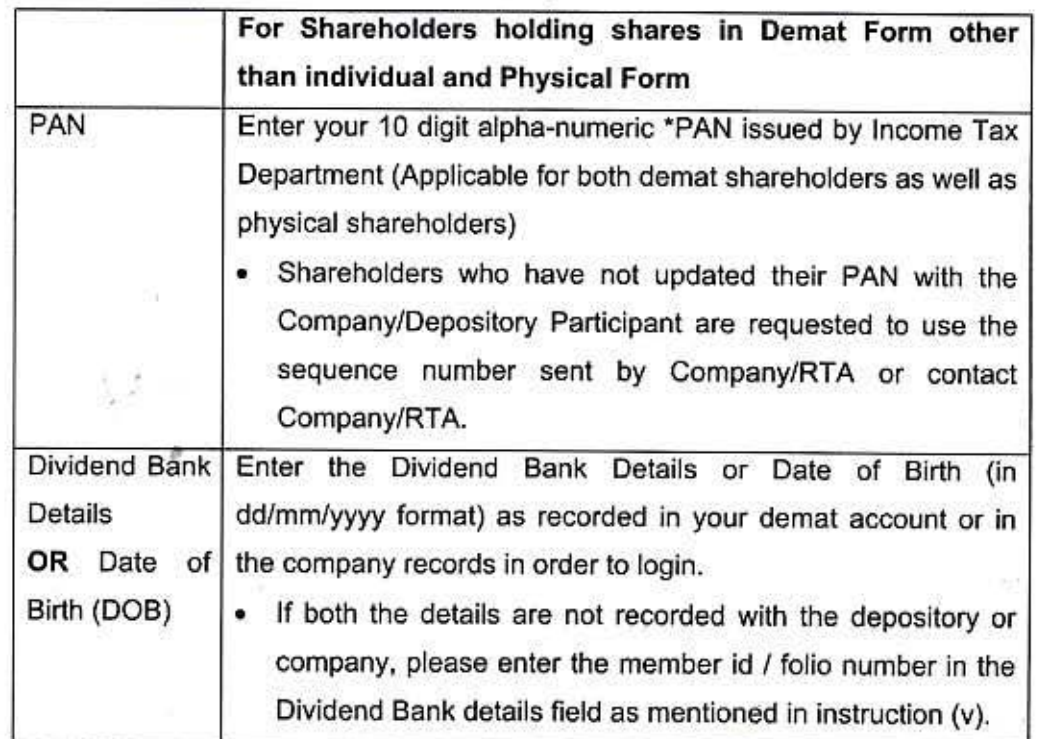

(vi) After entering these details appropriately, click on "SUBMIT" tab.

(vii) Shareholders ·holding shares in physical form will then directly reach the Company selection screen. However, shareholders holding shares in demat form will now reach 'Password Creation' menu wherein they are required to mandatorily enter their login password in the new password field. Kindly note that this password is to be also used by the demat holders for voting for

resolutions of any other company on which they are eligible to vote, provided that company opts for e-voting through CDSL platform. It is strongly recommended not to share your password with any other person and take utmost care to keep your password confidential.

- (viii) For shareholders holding shares in physical form, the details can be used only for e-voting on the resolutions contained in this Notice.
- (ix) Click on the EVSN for the relevant <Company Name> on which you choose to vote.
- (x) On the voting page, you will see "RESOLUTION DESCRIPTION" and against the same the option "YES/NO" for voting. Select the option YES or NO as desired. The option YES implies that you assent to the Resolution and option NO implies that you dissent to the Resolution.
- (xi) Click on the "RESOLUTIONS FILE LINK" if you wish to view the entire Resolution details.
- (xii) After selecting the resolution, you have decided to vote on, click on "SUBMIT'". A confirmation box will be displayed. If you wish to confirm your vote, click on "OK", else to change your vote, click on ''CANCEL" and accordingly modify your vote.
- (xiii) Once you "CONFIRM" your vote on the resolution, you will not be allowed to modify your vote.
- (xiv) You can also take a print of the votes cast by clicking on "Click here to print" option on the Voting page.
- (xv) If a demat account holder has forgotten the login password then Enter the User ID **l nd** the image verification code and click on Forgot Password & enter the details as prompted by the system.
- (xvi) There is also an optional provision to upload BR/POA if any uploaded, which will be made available to scrutinizer for verification.
- 

(xvii) **Additional facility for Non** - **Individual Shareholders and Custodians** - **Remote Voting** 

- Non-Individual shareholders (i.e. other than Individuals, HUF, NRI etc.) and Custodians are required to log on to www.evotingindia.com and register themselves in the "Corporates" module.
- A scanned copy of the Registration Form bearing the stamp and sign of the entity should be emailed to helpdesk.evoting@cdslindia.com.

• After receiving the login details a Compliance User should be created using the admin login and password. The Compliance User would be able to link the account(s) for which they wish to vote on.